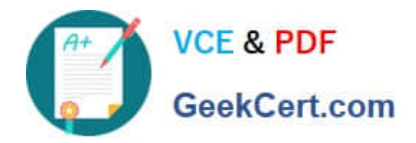

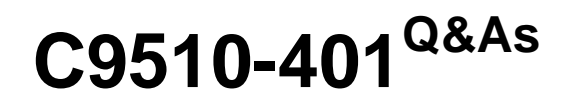

IBM WebSphere Application Server Network Deployment V8.5.5 and Liberty Profile, System Administration

# **Pass home C9510-401 Exam with 100% Guarantee**

Free Download Real Questions & Answers **PDF** and **VCE** file from:

**https://www.geekcert.com/c9510-401.html**

# 100% Passing Guarantee 100% Money Back Assurance

Following Questions and Answers are all new published by home Official Exam Center

**Colonization** Download After Purchase

- **@ 100% Money Back Guarantee**
- **63 365 Days Free Update**
- 800,000+ Satisfied Customers

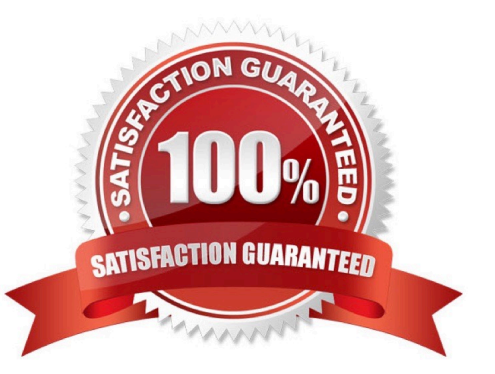

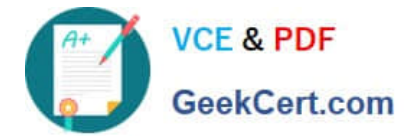

### **QUESTION 1**

A system administrator is asked by a development team to monitor the performance of a newly deployed EJB application. The administrator noticed that the heap size of the application server is growing.

What should the administrator do to fix the problem using ORB settings?

- A. Use J2EE managed object MBeans.
- B. Enable the pass by reference option.
- C. Disable the application scoped resources in the application deployment descriptor.
- D. Ensure that Process embedded configurations is not selected when exporting the EAR.

#### Correct Answer: B

The Object Request Broker (ORB) pass by reference option determines if pass by reference or pass by value semantics should be used when handling parameter objects involved in an EJB request. This option can be found in the administrative console by navigating to Servers => Application Servers => server\_name => Object Request Broker (ORB). By default, this option is disabled and a copy of each parameter object is made and passed to the invoked EJB method. This is considerably more expensive than passing a simple reference to the existing parameter object.

References: https://www.ibm.com/developerworks/websphere/techjournal/0909\_blythe/0909\_blythe.htm l#sec3e

### **QUESTION 2**

A system administrator was asked by the development team to inform them of any warning message which contains a string "Connection" on a WebSphere Application Server with High Performance Extensible Logging (HPEL) enabled.

A. Configure log detail levels to include filter on "Connection" string.

B. Use the Log Viewer in the administrative console with filter on "Connection" string.

C. Use the logviewer.sh or logviewer.bat command with appropriate options.

D. Use the Log Viewer in the administrative console with filter on "Connection" string and enable the "Refresh automatically" feature.

Correct Answer: C

The High Performance Extensible Logging (HPEL) facility writes to the log and trace repositories in a binary format. You can view, query and filter the repository using the LogViewer command.

#### logviewer.sh -monitor -includeLoggers Connection

-monitor [integer]Specifies that you want the logViewer to continuously monitor the repository and output new log record entries as they are created. You can provide an optional integer argument after this parameter to specify how often you want the LogViewer tool to query the repository for new records. By default the logViewer queries the repository for new records every 5 seconds. When used with other filtering options, only those new records that match the filter criteria are displayed.

References: https://www.ibm.com/support/knowledgecenter/en/SSAW57\_8.5.5/com.ibm.websphere.nd.doc/ae/

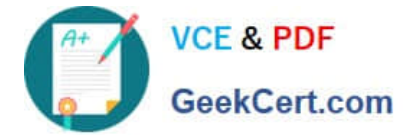

rtrb\_logviewer.html

# **QUESTION 3**

A system administrator has installed WebSphere Application Server Network Deployment V8.5.5 using the silent installation process and needs the verify that the installation completed successfully.

What does the administrator need to do to verify a successful installation?

A. Launch the Installation Manager GUI, verify the installation by going to File -> View Installed Packages.

B. Run the command IBMIM listInstalledPackages and check that the appropriate WebSphere Application Server package is listed.

C. Check for INSTCONFSUCCESS message at the end of the log.txt file.

D. Use the installver command to compare the checksum of the product file to the correct checksum value in the bill-ofmaterials file and make sure that the checksums match.

Correct Answer: A

You can verify successful installation of the product using the capabilities of IBM Installation Manager.

To verify installation of the product, you can use Installation Manager to find the product in the list of

installed packages.

Perform one of the following actions:

\*

Launch the Installation Manager GUI, and verify the installation by going to File -> View Installed Packages.

Or

\*

 Change the directory to the eclipse/tools subdirectory of the Installation Manager binaries location and run this command: [AIX][HP-UX][Linux][Solaris]: ./imcl listInstalledPackages [Windows] imcl.exe listInstalledPackages This will display a list indicating which packages this Installation Manager has installed. For example: com.ibm.websphere.ND.v85\_8.5.0.20110203\_0234

# **QUESTION 4**

A system administrator suspects that the slow performance of an application might be caused by lock contention.

To debug this further, what can the administrator do using IBM Support Assistant?

A. Analyze the running server using IBM Monitoring and Diagnostic Tools for Java ?Health Center.

B. Collect a javacore and analyze it using IBM Monitoring and Diagnostic Tools for Java ?Health Center.

C. Collect three thread dumps at equal time intervals and analyze them using IBM Monitoring and Diagnostic Tools for

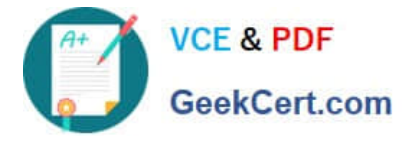

Java ?Dump Analyzer.

D. Collect three system dumps at equal time intervals and analyze them using IBM Monitoring and Diagnostic Tools for Java ?Memory Analyzer.

Correct Answer: A

The IBM Monitoring and Diagnostic Tools for Java - Health Center is a lightweight tool that monitors active IBM Virtual Machines for Java with minimal performance overhead. The Health Center suggests live tuning recommendations for Garbage Collection, profiles methods including call stacks, and highlights contended locks. This information can help you optimize performance, improve stability and optimize system resource usage.

The tool is provided in two parts:

References: https://www.ibm.com/support/knowledgecenter/SS3KLZ/com.ibm.java.diagnostics.healthce nter.doc/ homepage/plugin-homepage-hc.html

#### **QUESTION 5**

A system administrator has started a Liberty profile server using the default values. Later, the administrator modified the server.xml file for the server to include

The administrator placed the application ServletApp.war in the apps directory under \${server.config.dir}. While accessing the correct URL for the home page of the application, the error "Context Root Not Found" occurs in the browser.

How can the administrator resolve this error?

- A. Restart the Liberty profile server.
- B. Install the ServletApp.war file using the Integrated Solutions Console (ISC).
- C. Place the ServletApp.war file in the directory named dropins under \${server.config.dir}.

D. Place the ServletApp.war file in the directory named applications under \${server.config.dir}.

Correct Answer: D

[C9510-401 Practice Test](https://www.geekcert.com/c9510-401.html) [C9510-401 Exam Questions](https://www.geekcert.com/c9510-401.html) [C9510-401 Braindumps](https://www.geekcert.com/c9510-401.html)